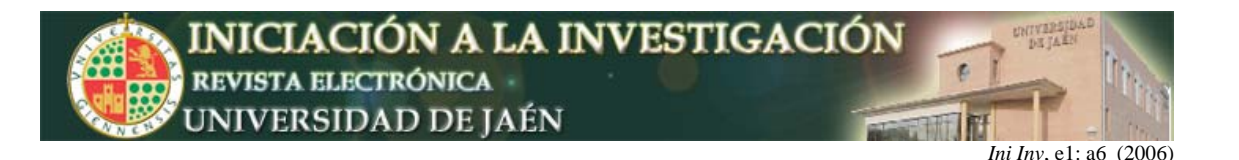

# **Creación de un atlas histológico interactivo**

Juan Ángel Pedrosa<sup>1</sup>, M<sup>a</sup> Ángeles Peinado<sup>1</sup>, M<sup>a</sup> Luisa del Moral<sup>1</sup>, Raquel Hernández<sup>1</sup>, Francisco Molina<sup>1</sup>, José Manuel Fuertes<sup>2</sup>, Manuel Lucena<sup>2</sup>, Julio Merel $o<sup>2</sup>$ *Departamentos de* <sup>1</sup> *Biología Experimental e* <sup>2</sup> *Informática. Universidad de Jaén. Campus Las Lagunillas s/n, 23071 Jaén.*  jpedrosa@ujaen.es

# **PRESENTACIÓN Y OBJETIVOS**

Dentro de las actividades a realizar por los alumnos en las prácticas de Citología e Histología, además del conocimiento de los distintos métodos de preparación de las muestras y manejo de diferentes instrumentos, ocupa un lugar importante la observación de imágenes que ilustren los contenidos impartidos en las clases teóricas. Dichas imágenes proceden, bien de textos especializados o bien de la observación directa al microscopio de diversas preparaciones histológicas. Esta última actividad, llevada a cabo bajo la tutela del profesor requiere, además de la presencia de éste, de la utilización por el alumno del material adecuado (microscopio y preparaciones histológicas) en el laboratorio de prácticas. Dando por sentado que ésta es a nuestro juicio la forma más eficaz de transmitir tales contenidos, no es sin embargo la única, pudiendo acompañarse de recursos que faciliten en una fase posterior la fijación y mejor comprensión de lo ya aprendido en el laboratorio por el alumno. Uno de tales recursos es la utilización de aplicaciones informáticas, capaces de aportar interactividad, rapidez y elementos multimedia, puestos a disposición de un número ilimitado de usuarios, simultáneamente y de forma no presencial.

La idea de utilizar los recursos informáticos como apoyo a la docencia no es nueva, prueba de ello es la gran cantidad de material de muy diferente índole y factura que desde hace unos años puede encontrarse en Internet. Por otro lado, la inminente implantación del Espacio Europeo de Enseñanza Superior, que llevará consigo una sensible disminución de las horas de docencia presencial, a cambio de un incremento en las de trabajo personal del alumno, obligará a la planificación de nuevos recursos y actividades con las que cubrir parte de estos créditos y que suplan lo que hasta ahora era tarea prácticamente exclusiva del profesor.

 En esta línea se encuadra el presente trabajo, consistente en el desarrollo de una herramienta con la cual el alumno podrá, fuera del laboratorio, volver a examinar sin límite de tiempo las mismas preparaciones microscópicas que estudió en su día guiado por el profesor. Dicho estudio habrá de ser lo más parecido posible a una observación dirigida a través del microscopio en el laboratorio: posibilidad de observar a varios aumentos y a veces bajo diferentes condiciones de iluminación, selección de distintas zonas de interés, identificación y aislamiento de las estructuras más importantes e información textual sobre las mismas, etc.

Básicamente se ha tratado de crear una plataforma de gestión y generación de contenidos docentes que dan soporte a la idea de un Atlas Histológico Interactivo. El único requisito exigible al usuario de dicho Atlas es el de disponer de un navegador con el que poder acceder de forma local o remota a los contenidos generados. De esta forma, los alumnos podrán, tras elegir un determinado tejido o componente del mismo, o bien una preparación microscópica de un determinado órgano animal o vegetal, realizar una observación dirigida a diferentes aumentos, mediante distintas microfotografías debidamente ilustradas y

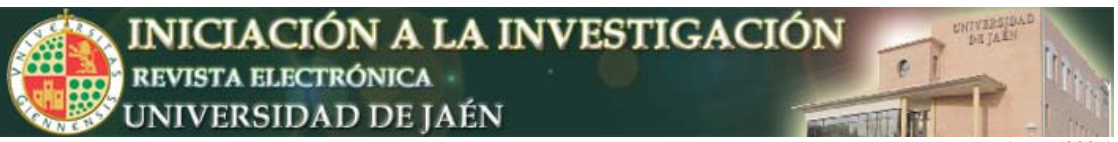

*Ini Inv.* e1: a6 (2006)

comentadas. La plataforma de desarrollo ofrece gran versatilidad en el sentido de que en cualquier momento puede añadirse nuevo material o sustituir por otro el ya existente, adaptando así la aplicación a las necesidades o asignatura a la que se desee adscribir. Igualmente, la inserción en ella de un sistema de autoevaluación, permite al usuario comprobar el nivel de aprovechamiento alcanzado.

# **DESARROLLO**

La consecución de los objetivos anteriormente expuestos se ha realizado en dos etapas independientes, a cargo de dos grupos de profesores y becarios pertenecientes a los Dptos. de Informática y Biología Experimental, respectivamente.

- A. Construcción de una plataforma de gestión de contenidos docentes, a cargo de los Profesores y Becario del Dpto. de Informática.
- B. Diseño y elaboración de los contenidos docentes que dicha plataforma gestionará, a cargo de los Profesores y Becario del Dpto. de Biología Experimental.

En lo que respecta a la primera, se ha elaborado una aplicación que permite tanto la gestión de los contenidos docentes manejados, como la manipulación de los mismos a través del diseño de herramientas concretas que facilitan el tratamiento pedagógico del material utilizado. Finalmente es capaz de transformar los contenidos para que puedan ser ofertados como un servicio accesible a través de un navegador, de forma local o remota a través de Internet, para formar parte de una plataforma de enseñanza virtual.

En cuanto a la otra etapa, referente a la generación de los contenidos soportados en el Atlas Histológico Virtual, de acuerdo con la planificación previa, de ha desarrollado de la siguiente manera:

1. Selección de las preparaciones microscópicas de entre las que habitualmente utilizan los alumnos de las asignaturas impartidas en el Departamento de Biología Experimental en las prácticas y de las cuales se han obtenido las microfotografías utilizadas. Tales preparaciones corresponden a cortes histológicos de diverso material animal y vegetal, teñidos con colorantes de uso habitual en histología y confeccionadas en su mayor parte por los autores de este trabajo.

2. La captura de las imágenes a partir de las preparaciones y zonas seleccionadas en las mismas se realizó mediante un microscopio de investigación Olympus BH provisto de una cámara fotográfica digital Leica D300, conectada a su vez a un ordenador donde se han almacenando las imágenes. Dicho equipo se encuentra ubicado en el Laboratorio de Investigación del Área de Biología Celular sito en el Edificio A2 del Campus Las Lagunillas. Antes de proceder a la captura de imágenes, se eligieron cuidadosamente cortes histológicos lo suficientemente completos y de excelente calidad técnica para que mostraran a diferentes aumentos todos los aspectos a ilustrar. El objetivo ha sido elegir en cada caso una zona de la preparación para mostrarla primero a bajo aumento y luego, siempre dentro de esa misma zona, fotografiar determinadas áreas a mayores aumentos. Las imágenes se tomaron a una profundidad de color de 24 bits, con un tamaño de 2088 x 1552 píxeles, en formato JPEG, condiciones capaces de dar una buena calidad de observación y reproducción. Dicho tamaño ha sido necesario reducirlo posteriormente con vistas a su rápida descarga cuando la aplicación sea operativa en Internet.

3. Utilizando la plataforma diseñada en la primera etapa:

a) Marcaje de las imágenes capturadas, mediante un sistema de áreas de color semitransparente que haga más fácil la identificación de las

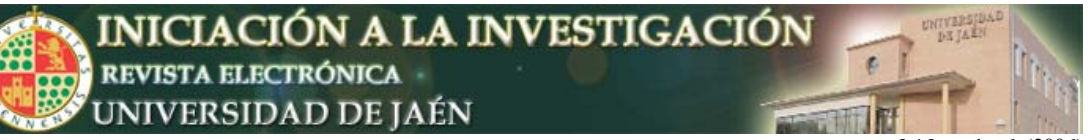

*Ini Inv*, e1: a6 (2006)

estructuras que en ellas aparecen.

b) Redacción de los textos explicativos para cada una de las imágenes. Cada microfotografía obtenida se acompaña de una descripción textual de la misma en la que se citan las diferentes estructuras que la integran. Dichas citas se utilizan como hipervínculos para que el usuario pueda alternar la imagen observada con otras idénticas, previamente generadas, con las zonas en cuestión marcadas por un color semitransparente.

c) Exportar las imágenes y textos a un formato *web*, mediante el cual se establezcan los enlaces necesarios que permitan una navegación intuitiva y sencilla.

# **RESULTADOS**

Se ha creado de esta forma una plataforma que permite tanto la gestión, como la generación de los contenidos soportados en un Atlas Histológico Virtual. El carácter *web* del producto final exige la existencia de múltiples páginas conectadas mediante hipervínculos, en las que se recogen imágenes e información complementaria sobre distintas preparaciones microscópicas, las mismas que habitualmente se utilizan en las sesiones presenciales en el laboratorio de prácticas. La interfaz ofrecida por el producto, ofrece al usuario la apariencia de una página *web* (Fig. 1) con las siguientes características:

- $\checkmark$  La existencia de dos zonas temáticas o "marcos": el de la izquierda incorpora un esquema general de los tejidos animales y vegetales con sus diferentes variedades y componentes, además del listado de preparaciones microscópicas disponibles en el Atlas, mientras que en el de la derecha se observan las imágenes. En el caso del marco de la izquierda, aparecen hipervínculos desde los distintos tejidos y sus componentes, así como desde las diversas preparaciones a las imágenes de inicio, entendiéndose por tales aquellas obtenidas a aumentos más reducidos del microscopio. El examen de cada preparación, tejido o componente del mismo se inicia siempre por estas imágenes de inicio a pequeño aumento, cuyo comentario general se inserta al lado. Si se quiere observar el área ocupada por cada estructura descrita en este texto, solo es necesario acceder al hipervínculo situado sobre el nombre de la estructura, que cambiará la imagen en cuestión por otra donde figura la citada área marcada con un color semitransparente.
- $\checkmark$  Las imágenes de inicio muestran algún recuadro sobre zonas escogidas que pueden observarse a un aumento mayor. Para ello, y al ser estos recuadros zonas activas de la imagen, solo habrá que actuar con el ratón sobre los mismos para acceder a las imágenes ampliadas. También estas imágenes se acompañan de la descripción textual correspondiente, a través de la cual se puede acceder, como se ha indicado en el apartado anterior, a las marcadas con las áreas de color semitransparente. Mediante este procedimiento es posible llegar a un tercer o cuarto nivel de magnificación en la observación, del mismo modo que en el microscopio, donde habitualmente se utilizan hasta cuatro objetivos que permiten otros tantos aumentos en orden creciente.
- $\checkmark$  Utilizando flechas de navegación, es posible retroceder desde las imágenes a mayor aumento hasta la más panorámica, observada en primer lugar.
- $\checkmark$  Sobre todo en las preparaciones procedentes de material vegetal, existe

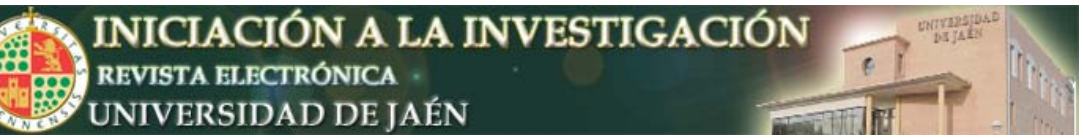

*Ini Inv.* e1: a6 (2006)

la opción de observar ciertas imágenes mediante luz polarizada con polarizadores cruzados, con objeto de distinguir estructuras birrefringentes (elementos del xilema y esclerénquima por ejemplo) que pueden ser perfectamente delimitadas del resto. Para ello, bajo la imagen obtenida con luz normal, aparece una leyenda o icono activo que da acceso mediante hipervínculo a la imagen de esa misma zona obtenida en este caso con luz polarizada.

 $\checkmark$  Adicionalmente, se incluye un sistema de autoevaluación para que el propio usuario pueda llevar a cabo un seguimiento de sus progresos en el aprendizaje de los contenidos ofrecidos. Se ha utilizado para ello la aplicación *Hot Patatoes 6* que permite la generación de múltiples tipos de pruebas, eligiéndose aquellas que permiten la inclusión de imágenes en las preguntas. Lógicamente se han utilizado las mismas imágenes que aparecen en el Atlas, en este caso sin ningún tipo de marca, para que el usuario las identifique en cuanto al órgano de procedencia o a las estructuras y tejidos que contienen. Una vez terminada de realizar cada prueba, el programa facilita automáticamente la calificación obtenida. El acceso a esta actividad se realiza desde un enlace situado en el marco izquierdo de la aplicación, siempre visible por tanto para el usuario.

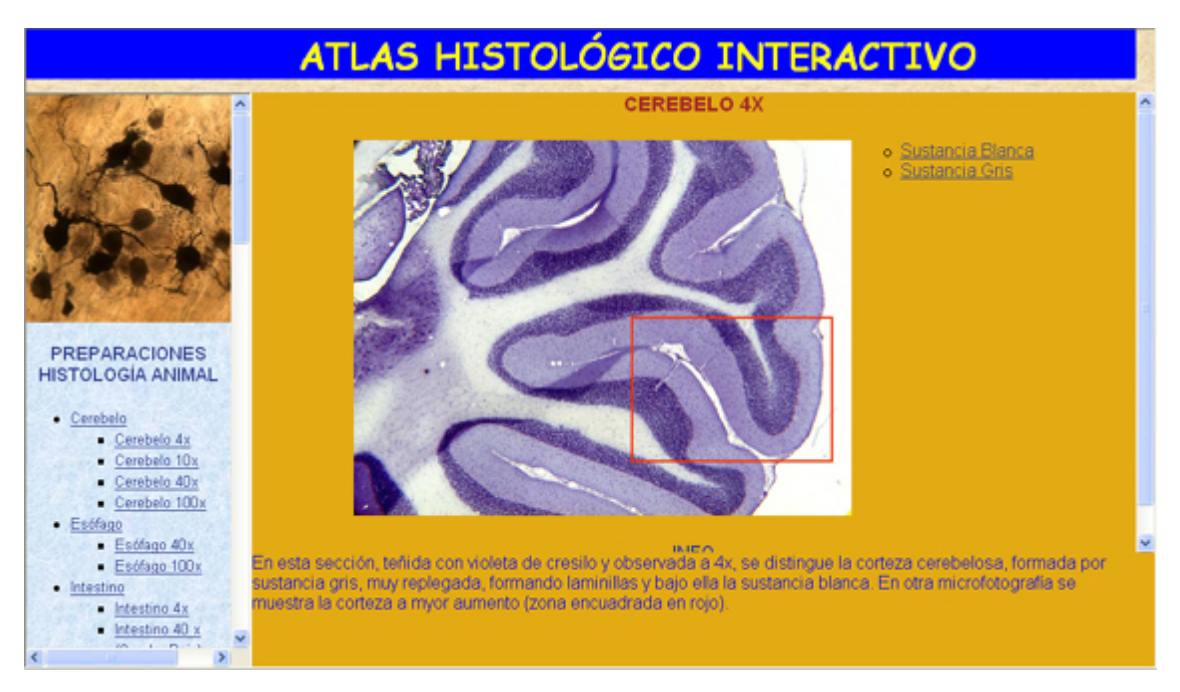

Fig. 1. Aspecto de la página *web* generada

### **CONCLUSIÓN**

La aplicación que se presenta, debido a su alto grado de interactividad, posibilita la observación de preparaciones de una forma muy parecida a como se hace a través del microscopio, lo que unido a la flexibilidad y versatilidad en la generación de sus contenidos, hacen de ella una herramienta muy interesante como apoyo docente a diversas asignaturas de contenido histológico impartidas actualmente en la Universidad de Jaén. Tal es el caso de la Citología e Histología Animal y Vegetal o de la Organografía Microscópica Animal y Vegetal, troncal de 2º

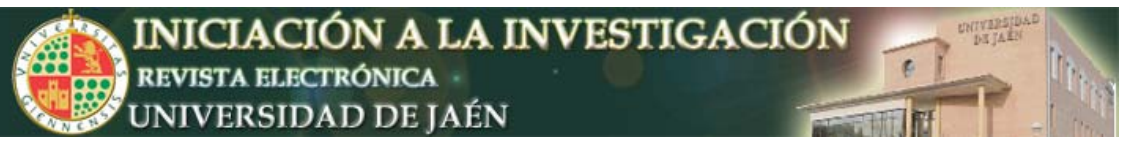

*Ini Inv*, e1: a6 (2006)

curso y optativa de 3º respectivamente, de la Licenciatura en Biología, así como la Histología de la Diplomatura en Fisioterapia. Una vez puesta en red, puede ser utilizada como actividad complementaria no presencial, con el peso y valoración que en cada caso el profesor le quiera otorgar. Igualmente, podría constituir un recurso o actividad dentro de un programa de enseñanza virtual que incluyera alguna de las anteriormente citadas asignaturas, pudiéndose acceder a ella desde la plataforma habilitada a tal fin por la Universidad. Lógicamente, esta última opción llevaría implícita la virtualización previa de los contenidos de dicha asignatura o asignaturas, creándose los accesos desde cada tema a los correspondientes contenidos del Atlas Histológico Interactivo, que serían utilizados en este caso como actividades prácticas no presenciales.

### **AGRADECIMIENTOS**

Financiado por el plan de innovación docente de la UJA (PID01B).